# VegaStream Information Note NAT handling

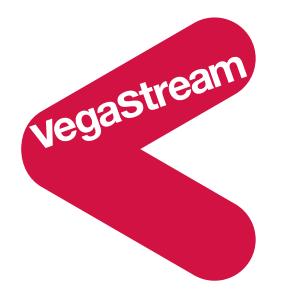

Voice over IP protocols do not naturally operate through NAT devices; when two VoIP endpoints, which are situated on different sides of a NAT, wish to communicate there are changes to the contents of the VoIP messages that must be made.

The changes to the VoIP message contents can be configured within the Vega.

This document explains the problems of NAT on VoIP protocols, and also how to configure the Vega and NAT device to allow correct transmission of VoIP messages.

# **Introduction**

This document defines the operation of NAT, explains why this is a problem for VoIP, and then identifies a number of solutions. Some solutions are external to the Vega and thus do not need any special configuration in the Vega. This document focuses on a solution where the external IP address of the NAT device is statically configured in the Vega so that when the Vega makes calls across the NAT it provides the correct IP information in the VoIP messages.

If you are configuring a Vega to sit in the DMZ of a NAT firewall where all the private IP ports are mapped 1:1 to a public IP address on the outside of the NAT firewall, and you do not want to read all the background, please jump directly to 'Annex 2 – Configuring NAT traversal in a Vega placed in a NAT DMZ'

# **NAT operation**

NAT, Network Address Translation is a facility that allows multiple IP addresses to be used within a private network without having to register each IP address with IANA, the IP address registration service. This is useful as it allows the private network to be expanded without using up more "public" IP addresses. Also, the limited use of public IP addresses is important as the number of public IP addresses is finite.

At a minimum, NAT translation performs IP address translation so that when any access is made to the public internet by a device with a private IP address, to devices in or across the internet, the access appears to have come from a registered public IP address. This is necessary because router devices within the internet only route IP packets to registered IP addresses; they cannot route calls to private IP addresses.

The following diagram shows a device with a private IP address aaa.bbb.ccc.ddd making an access through the NAT router. The NAT router logs the source IP address of the outbound IP packet then changes the Return IP address to its own registered public IP address.

When a response is made to the NAT router, it looks up the IP address it stored earlier, and routes the response to the appropriate private address.

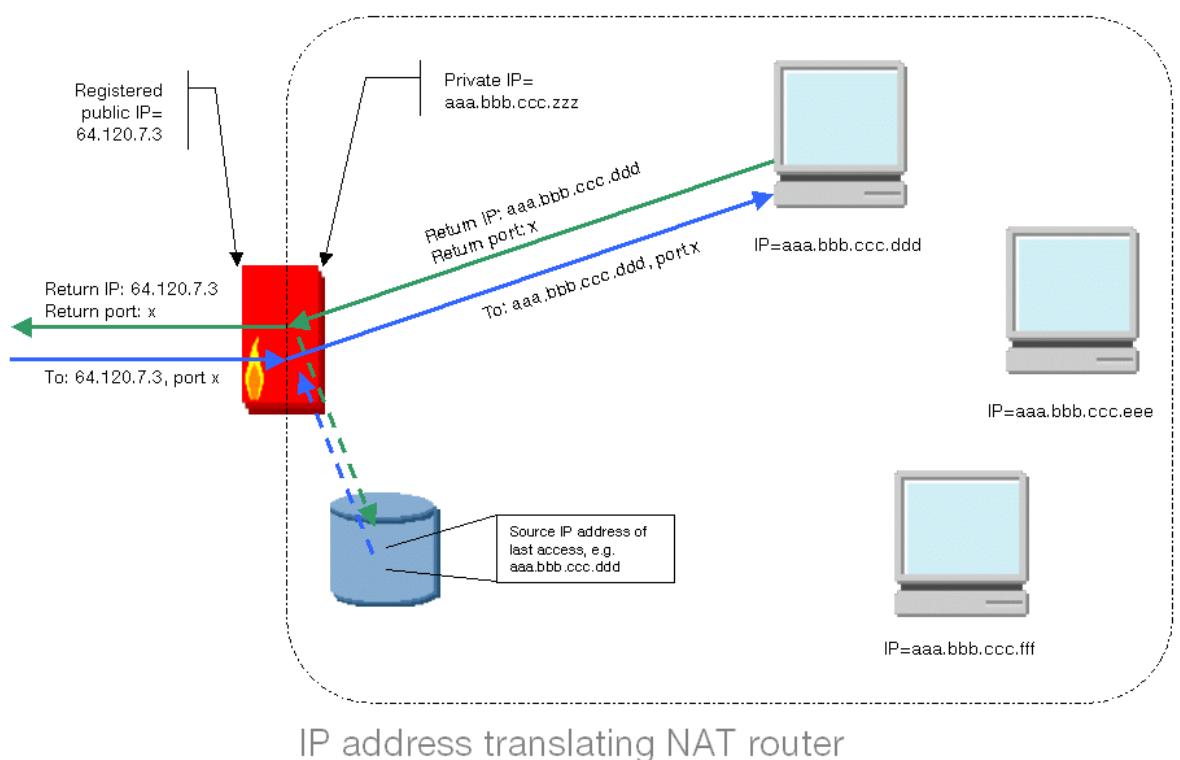

This form of NAT translation is limited in that only 1 private device at a time can have access to the public internet, if multiple internal devices were to try to get access then replies may get forwarded to the wrong recipient.

A common extension of NAT translation is to translate the local IP address and port combination into a public IP address / port combination. This translation, though generically still referred to as NAT is more properly known as PAT (Port Address Translation). In this scenario the PAT router receives a request from a private IP device and it converts the IP address and the IP port number, making sure that the outgoing (public) IP address, IP port number combination is unique. When a reply is sent to this unique IP address and IP port combination the PAT router is then able to look up the correct device (private IP address and port) to send it to.

This means that simultaneous accesses from multiple private IP devices may be made through the PAT router, as it is able to keep a table indexed by outgoing port number to keep return IP address and port number information.

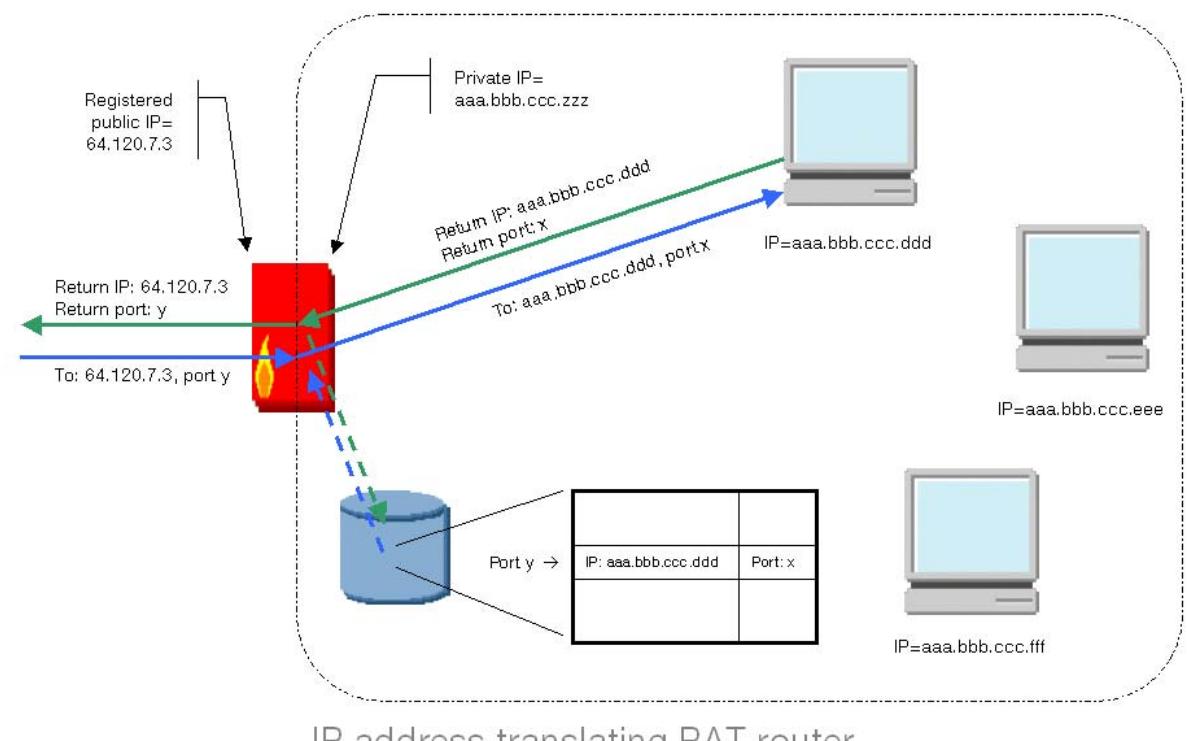

IP address translating PAT router

In order to handle unsolicited data packets arriving on the public side of the PAT router, e.g. for incoming VoIP calls, the NAT/PAT router must be configured with static entries in the table, identifying where to send IP packets if they arrive on specific IP address / port numbers.

# **Problems of VoIP protocols**

Although NAT/PAT routers translate the Return IP address and port and route the packets appropriately, unfortunately both SIP and H.323 protocols send IP addresses and port numbers within the protocol, to for example, tell the far end where to send the media and signalling information. Standard NAT/PAT routers, those that are not VoIP aware, can only modify the VoIP header and so pass these values through without change. When the far end device tries to send, for example, some media packets it will try to send them to the private IP address that will not be known, and will not be route-able within the Public Internet.

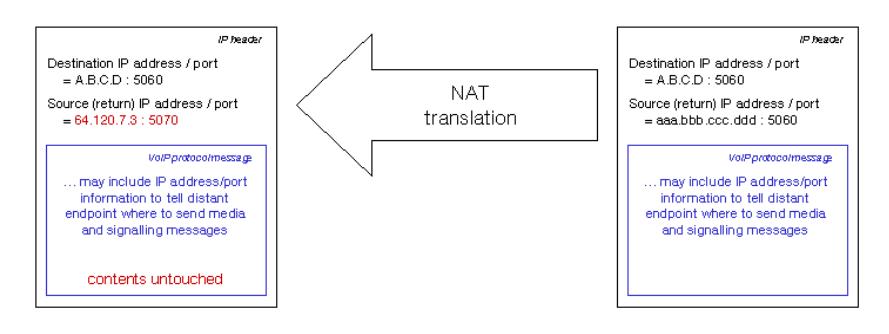

Non VoIP-aware NAT/PAT translation

# **VoIP aware NAT/PAT routers / firewalls solve the NAT problem**

There are a number of NAT/PAT routers / firewalls that are VoIP aware. These will not only translate the IP address and port information in the IP headers, but also have enough knowledge of the VoIP protocols to be able to look at the contents of the various messages and apply IP address and port number translation to these where required. Where the Vega is situated behind a VoIP aware NAT/PAT router / firewall, the Vega needs no special configuration to operate correctly.

# **VPN traversal of NAT solves the NAT problem**

VPN tunnels can be created by some firewalls between specific points in a Network. These VPN tunnels, although communicating from private address ranges across the public IP network to destination private IP address ranges hide that traversal from the IP endpoints in the private IP network. Endpoints on different sites can 'see' the far end network as part of its own network. Where the Vega is communicating across a VPN, the Vega needs no special configuration to operate correctly.

# **Session Border Controller traversal of NAT solves the NAT problem**

A SBC (Session Border Controller) is a device that has a public IP address and is used to proxy VoIP communications. Because it has a public IP address it sees the messaging coming from the outside IP address of the NAT device through which the Vega is communicating. This allows it to intelligently correct private IP addresses presented in the VoIP messaging with the public IP address of the NAT device. Where a SBC is used in conjunction with the Vega, the Vega needs no special configuration to operate correctly.

# **Configuring the Vega to work with NAT/PAT devices that are not VoIP aware**

## Local versus public

The first thing that the Vega needs to know is which IP addresses are on the local network (on the private side of the NAT/PAT device, the same side as the Vega itself), and which IP addresses are on the far side of the NAT/PAT device. When communicating with devices on the local Network the Vega will not need to apply any special handling to the IP messages, but when communicating with those on the far side of the NAT/PAT, the Vega will have to apply the IP address and port translation.

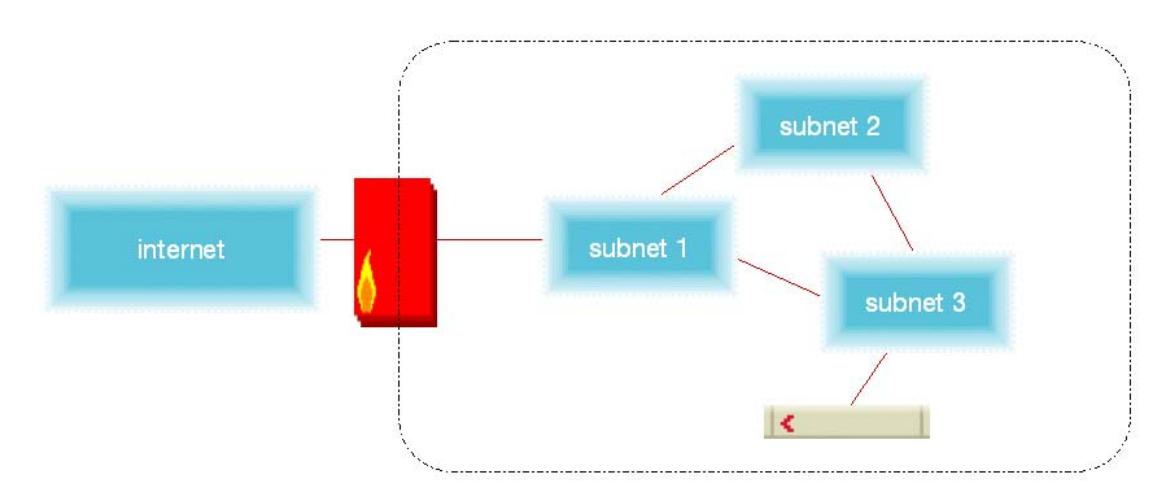

Which subnets are on this side of the NAT/PAT device?

# IP port ranges and mappings

The second configuration required is to identify which UDP/IP port ranges and which TCP/IP port ranges are to be used by the Vega and what corresponding port ranges will be used when these are translated by the NAT/PAT device.

For instance, if there are two Vegas within the private network, both trying to communicate through the same NAT/PAT device, non intersecting ranges of translated values will be used so that the NAT/PAT device will be able to uniquely identify which Vega to send which data streams to, based on the incoming port number.

# Enable NAT/PAT handling

By default the Vega has NAT/PAT handling disabled. If NAT/PAT handling is required it must be enabled.

# **Configuring a Vega and NAT/PAT device**

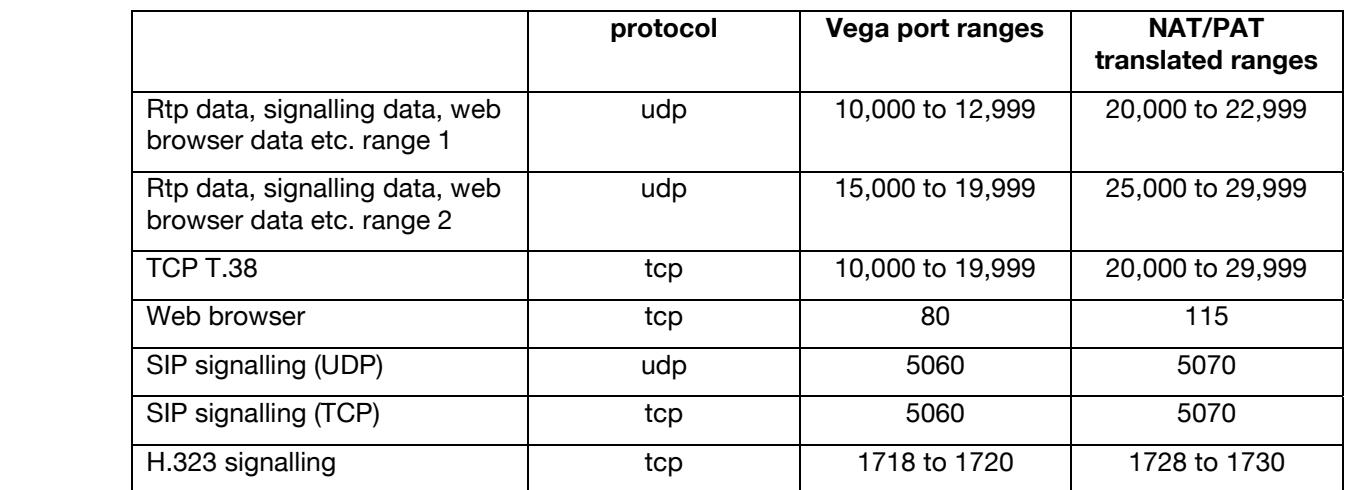

For example, lets assume a Vega and NAT/PAT configuration as follows:

(No special NAT/PAT translations need to be set up in the Vega for Telnet, tftp, ftp, SNMP, or Radius)

# **Configuring the NAT/PAT device**

In the NAT/PAT device static translations must be set up:

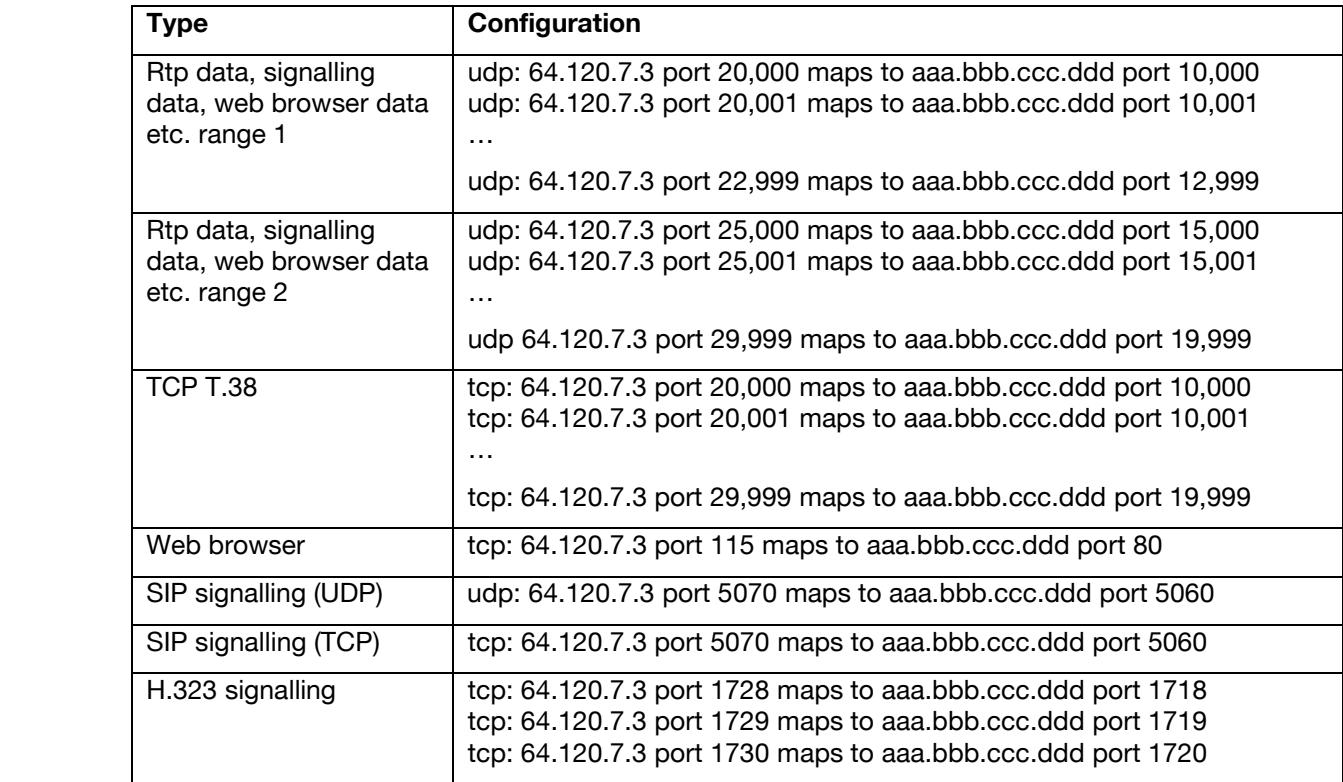

# **Detailed Vega configuration (by Command Line Interface)**

#### Local versus public

To identify which IP addresses are local IP addresses to the Vega, and which IP addresses are only accessible via the NAT/PAT, in the Vega parameters specify the subnets which are local to the Vega. IP addresses not in this list will be treated as only accessible via the NAT/PAT.

```
 [lan.private_subnet.1] 
 ip=base ip address of local subnet 1, e.g. 136.170.209.1
 subnet=subnet mask of local subnet 1, e.g. 255.255.255.0
 name=textual name ... for self documentation purposes only
[lan.private_subnet.2] 
 ip=base_ip_address of local subnet 2
 subnet=subnet mask of local subnet 2
 name=textual name ... for self documentation purposes only
```
… etc.

For flexibility, it is possible to set up more local subnets than are actually in use; the private subnet list parameters allow specific or all subnets to be included as currently active subnets.

```
[lan.private_subnet_list.1]
```
list=all … set to "all" or a comma separated list of local subnet definitions name=textual\_name … for self documentation purposes only

Enable this as the subnet list to use, e.g.:

```
[lan.if.x.nat] 
 private_subnet_list_index=1 … index into private_subnet_list
```
#### IP port ranges and mappings

To configure the Vega to use the following values:

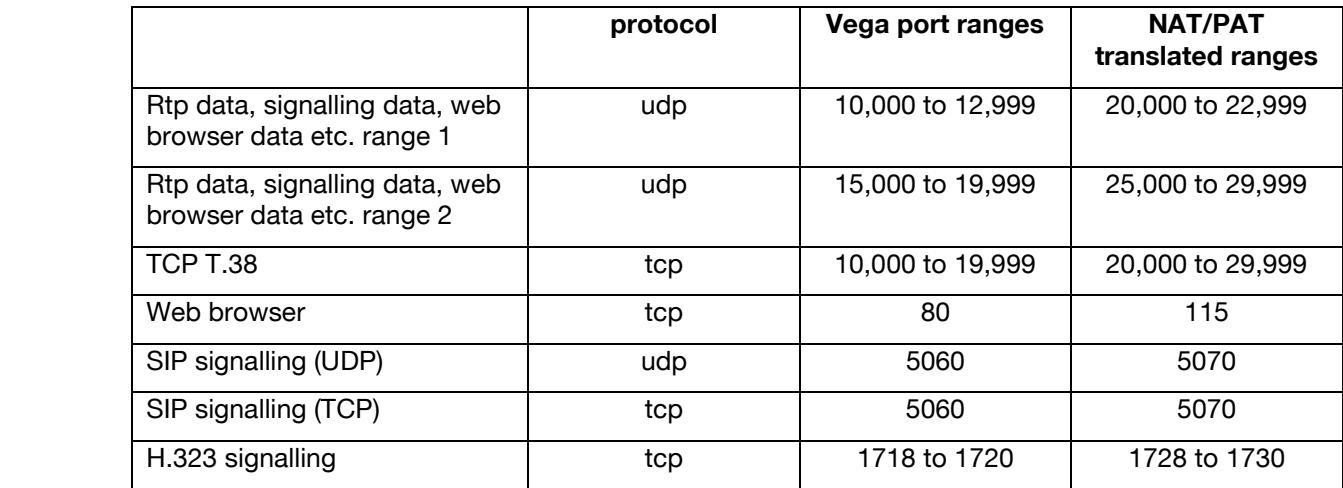

Start by configuring the port ranges that the Vega will use:

```
[_advanced.lan.port_range.1] 
 min=10000 
 max=12999 
 protocol=udp 
 name=textual name … for self doc purposes only e.g. rtp etc data 1
[_advanced.lan.port_range.2] 
 min=15000 
 max=19999 
 protocol=udp 
 name=textual name … for self doc purposes only e.g. rtp etc data 2
  [_advanced.lan.port_range.3] 
 min=10000 
 max=19999 
 protocol=tcp 
 name=textual name … for self doc purposes only e.g. t38 tcp
[_advanced.lan.port_range.4] 
 min=80 
 max=80protocol=tcp 
 name=textual name … for self doc purposes only e.g. web browser
[_advanced.lan.port_range.5] 
 min=5060 
 max=5060 
 protocol=udp 
 name=textual name … for self doc purposes only e.g. sip sig udp
[_advanced.lan.port_range.6] 
 min=5060 
 max=5060 
 protocol=tcp 
 name=textual name … for self doc purposes only e.g. sip sig tcp
[_advanced.lan.port_range.7] 
 min=1718 
 max=1720protocol=tcp 
 name=textual name … for self doc purposes only e.g. h323 sig
```
Configure a port range list to group all media (rtp and t.38) port ranges, e.g.:

```
[_advanced.lan.port_range_list.1] 
 list=1,2,3 
 name=textual name … for self doc purposes only e.g. rtp ports
```
Then tell the Vega to use this port range list for media:

```
[_advanced.media] 
 rtp port range list=1
```
Now specify the association with the NAT/PAT translated port ranges, e.g.:

```
[lan.nat.port_entry.1] 
 internal port range index=1 … pointer into advanced.lan.port range.n
 external_port_min=20000 
 name=textual name … for self doc purposes only e.g. rtp etc data 1
[lan.nat.port_entry.2] 
 internal port range index=2 … pointer into advanced.lan.port range.n
 external_port_min=25000 
 name=textual name … for self doc purposes only e.g. rtp etc data 2
  [lan.nat.port_entry.3] 
 internal_port_range_index=3 … pointer into _advanced.lan.port_range.n 
 external_port_min=20000 
 name=textual name … for self doc purposes only e.g. t38 tcp
[lan.nat.port_entry.4] 
 internal port range index=4 … pointer into advanced.lan.port range.n
 external port min=115
 name=textual name … for self doc purposes only e.g. web browser
[lan.nat.port_entry.5] 
 internal port range index=5 … pointer into advanced.lan.port range.n
 external port min=5070
 name=textual name … for self doc purposes only e.g. sip sig udp
[lan.nat.port_entry.6] 
 internal port range index=6 … pointer into advanced.lan.port range.n
 external_port_min=5070 
 name=textual name … for self doc purposes only e.g. sip sig tcp
[lan.nat.port_entry.7] 
 internal port range index=7 … pointer into advanced.lan.port range.n
 external_port_min=1728 
 name=textual name … for self doc purposes only e.g. h323 sig
```
Now group these port\_entry definitions into groups that have a single NAT/PAT IP address, e.g.:

**[lan.nat.port\_list.1]** 

list=all … "all" or a comma separated list of lan.nat.port entry entries name=textual name … for self doc purposes only e.g. all IP ports

Now associate the NAT/PAT IP address with this set of ports, e.g.:

```
[lan.if.x.nat.profile.1] 
 external_ip=64.120.7.3 
 port list index=1 ... index into lan.nat.port list
```
# Enable NAT/PAT handling

The overall NAT/PAT IP address and port number translation is enabled on the Vega with the parameter:

**[lan.***if.x.***nat]**  enable=1

Activate these changes

To activate these changes type:

- $\triangleright$  save
- $\blacktriangleright$  apply

# **Detailed Vega configuration (by Web Browser Interface)**

#### Local versus public

To identify which IP addresses are local IP addresses to the Vega, and which IP addresses are only accessible via the NAT/PAT, in the Vega parameters specify the subnets which are local to the Vega. IP addresses not in this list will be treated as only accessible via the NAT/PAT.

On the LAN>Private Subnets page:

**LAN > Private Subnets** 

**NAT Configuration** 

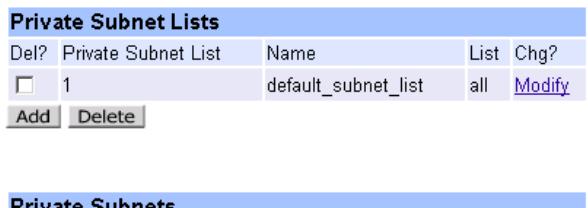

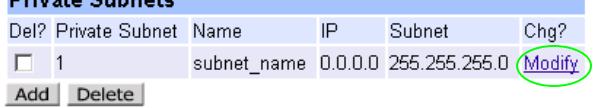

Select Modify in the **Private Subnets** section:

LAN > Private Subnets > Private Subnet

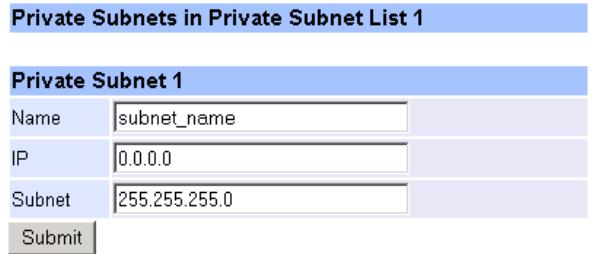

configure:

```
name = textual name ... for self documentation purposes only
ip = base ip address of local subnet_1, e.g. 136.170.209.1subnet = subnet mask of local subnet 1, e.g. 255.255.255.0
```
► select Submit and then click "here" to return

Select **Add** in the **Private Subnets** section and configure additional entries if there is more than 1 local subnet.

For flexibility, it is possible to set up more local subnets than are actually in use; the **Private Subnet Lists** section allows specific or all subnets to be included as currently active subnets.

From the LAN>Private Subnets page

#### LAN > Private Subnets

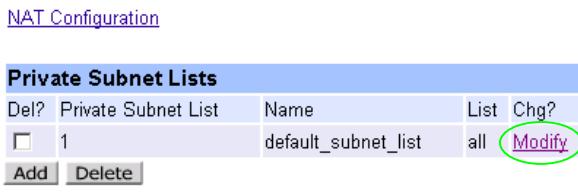

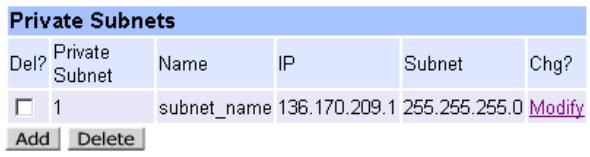

Select Modify in the **Private Subnet Lists** section:

LAN > Private Subnets > Private Subnet List

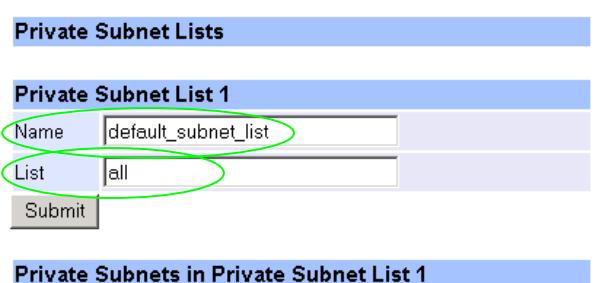

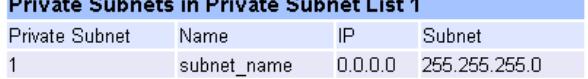

#### Set

```
list = "all" or a comma separated list of local subnet definitions 
name = textual_name … for self documentation purposes only
```

```
► select Submit and then click "here" to return
```
Check that this is configured as the subnet list to use. From the LAN>NAT menu:

 $LAN > NAT$ 

**Private Subnet Configuration** 

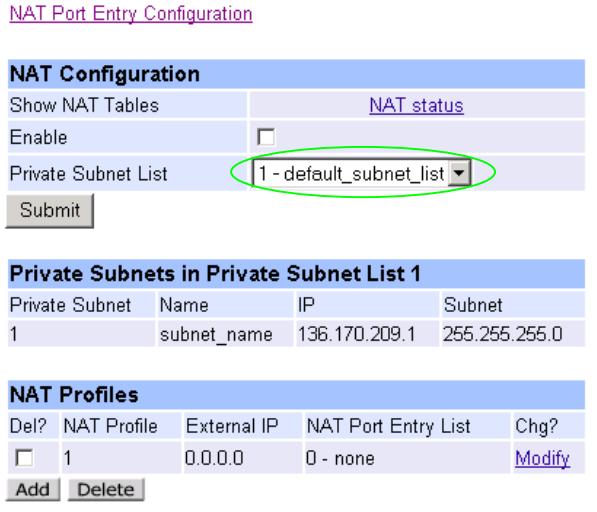

► select Submit and then click "here" to return

# IP port ranges and mappings

IP port ranges are configured on the LAN>LAN Ports page and sub-pages, and NAT mappings are configured on the LAN>NAT page and sub-pages.

To configure the Vega to use the following values:

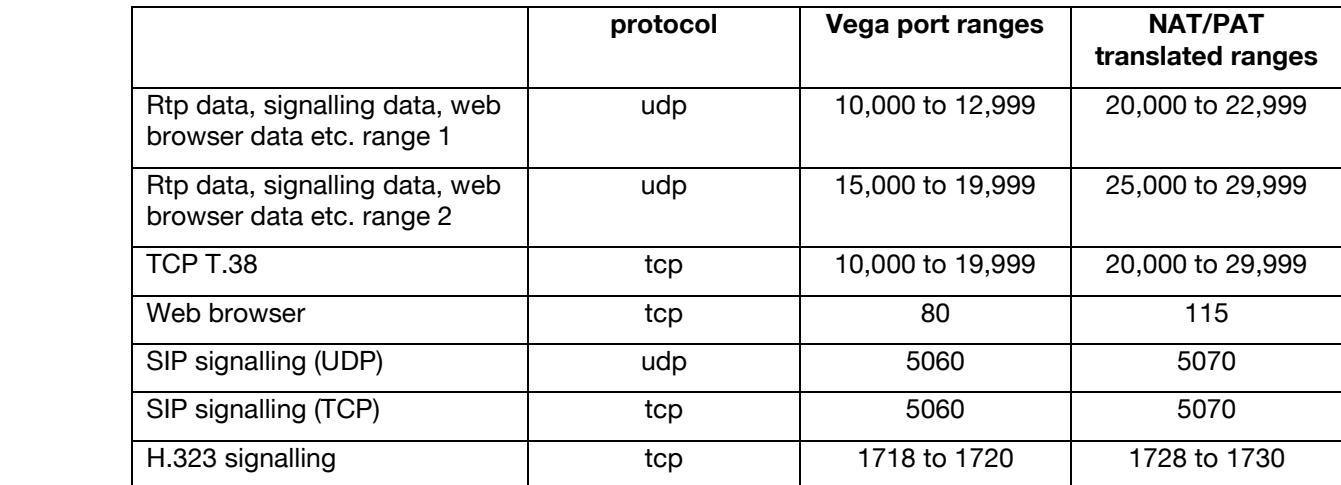

Start by configuring the port ranges that the Vega will use. From the LAN>LAN Ports page:

LAN > LAN Ports

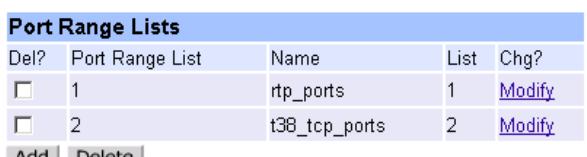

Add Delete

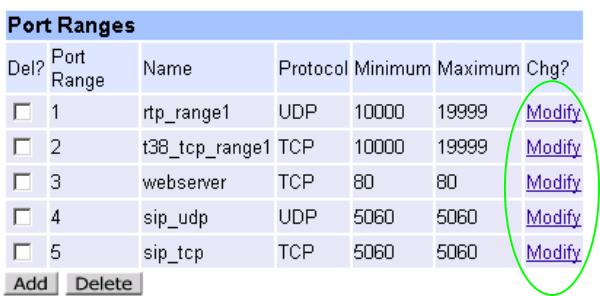

Configure the port ranges by selecting Modify in the **Port Ranges** section:

#### LAN > LAN Ports > Port Range

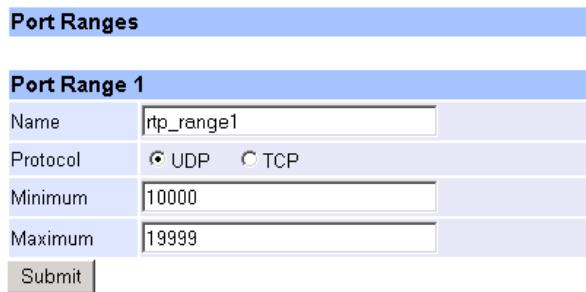

#### For Port Range 1, set:

```
name=textual_name … for self doc purposes only e.g. rtp_etc_data_1 
protocol=udp 
min=10000 
max=12999
```
► select Submit and then click "here" to return

To add more entries, select **Add** at the bottom of the **Port Ranges** section on the LAN > LAN Ports page.

Configure the port ranges until they look as follows:

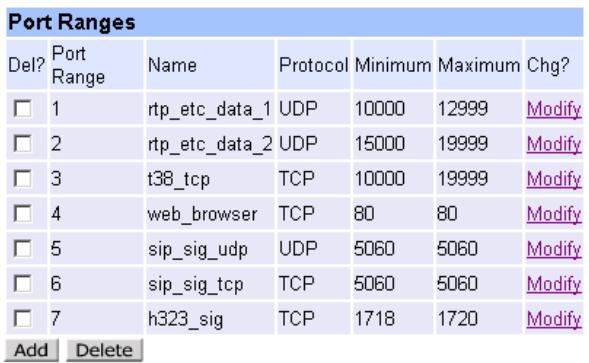

Configure a port range list to group all media (rtp and t.38) port ranges:

#### LAN > LAN Ports > Port Range List

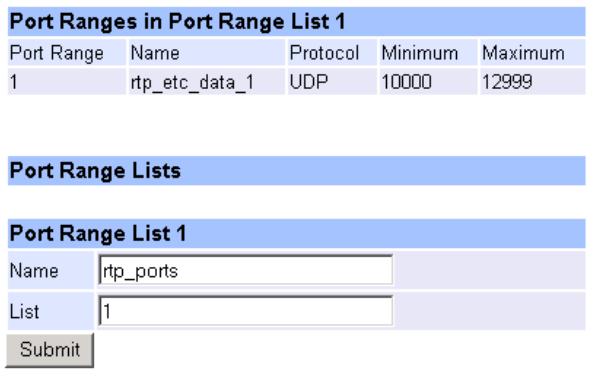

# Set:

```
Name = textual_name … for self doc purposes only e.g. rtp_ports 
List = 1, 2, 3
```

```
▶ <b>select</b> <u>Submit</u> and then click "here" to return
```
This should result in the following configuration:

#### LAN > LAN Ports

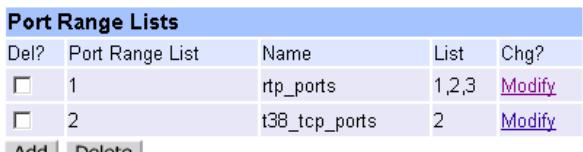

Add Delete

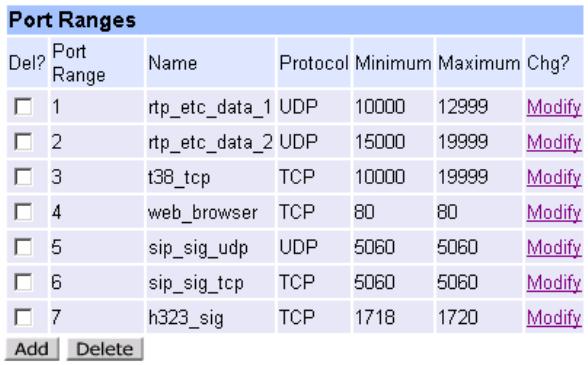

Also set up Port Range List 2 – t38\_tcp\_ports (in the **Port Range Lists** section) to be the correct entry, i.e. now 3 instead of 2.

Now tell the Vega to use this port range list for media. In the **Advanced Media Parameters** section of the Advanced > Advanced\_media page, select entry 1 – rtp\_ports:

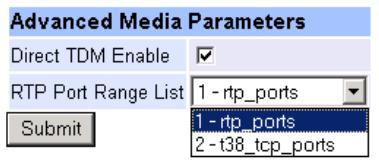

Now specify the association with the NAT/PAT translated port ranges. From the LAN>NAT page:

 $LAN > NAT$ </u>

**Private Subnet Configuration** 

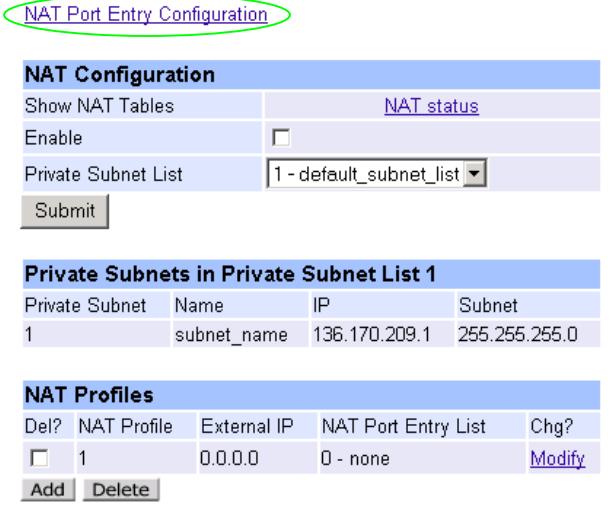

Private Subnet Configuration NAT Port Entry Configuration

Select NAT\_Port\_Entry\_Configuration:

#### $LAN > NAT > Port$  Entries

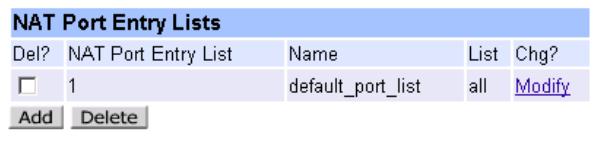

#### **NAT Port Entries**

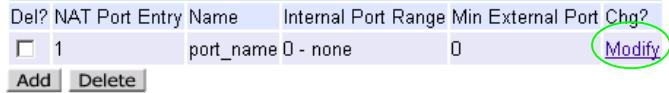

#### Select Modify in the **NAT Port Entries** section:

#### LAN > NAT > Port Entries > Port Entry

#### **NAT Port Entries**

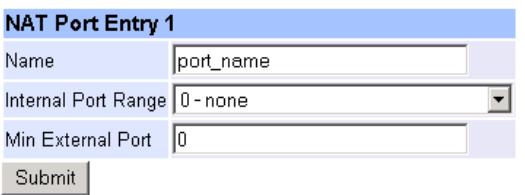

For NAT Port Entry 1, set:

```
Name = textual name ... for self doc purposes only e.g. rtp etc data 1
Internal Port Range = 1 - rtp etc data range 1 ... pointer into the LAN
   Port Range entries 
Min External Port = 20000
```
▶ <u>select</u> <u>Submit</u> and then click "here" to return

To add more entries, select **Add** at the bottom of the **NAT Port Entries** section on the LAN > NAT > Port Entries page.

Configure the port ranges until they look as follows:

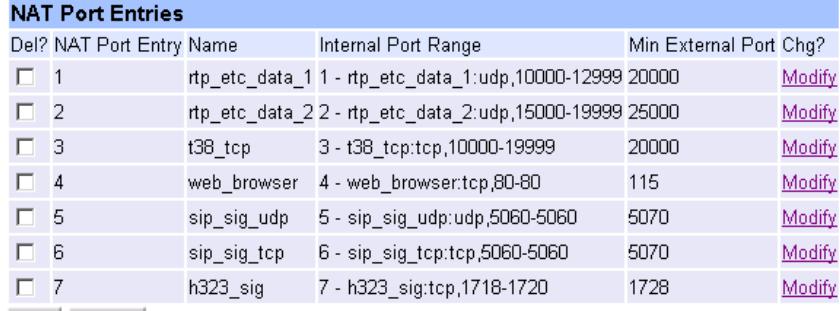

Add Delete

Now group these NAT Port Entries into groups that have a single NAT/PAT IP address.

On the LAN > NAT > Port Entries > Port Entry List page. (Select Modify in the **NAT Port Entry Lists** section on the LAN>MNAT>Port Entries page)

#### LAN > NAT > Port Entries > Port Entry List

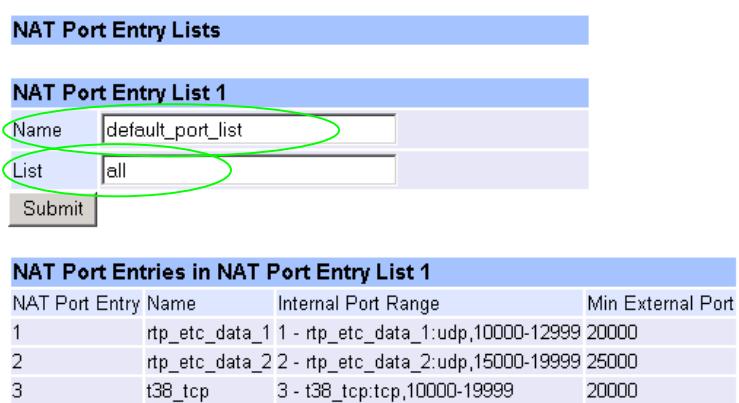

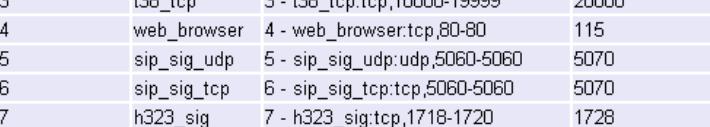

Set

List = "all" or a comma separated list of NAT Port Entry IDs Name = textual name … for self documentation purposes only e.g. all\_IP\_ports

▶ <b>select</b> <u>Submit</u> and then click "here" to return

# Now associate the NAT/PAT IP address with this set of ports:

# On the  $LAN > NAT$  page:

#### $LAN > NAT$ </u>

**Private Subnet Configuration NAT Port Entry Configuration** 

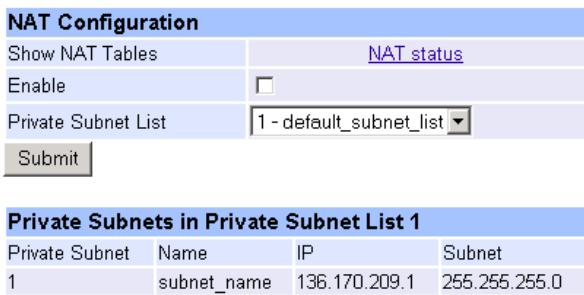

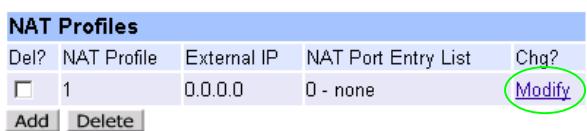

#### Select Modify in the **NAT Profiles** section:

**NAT Profiles NAT Profile 1**  $0.0.0.0$ External IP  $\boxed{0 - none}$  $\overline{\phantom{a}}$ NAT Port Entry List Submit

Select an existing NAT Port Entry List to enable Port Translation

#### Set:

```
External IP = 64.120.7.3 
NAT Port Entry List = 1 - all_IP_ports ... index into NAT Port Entry List
```
#### Enable NAT/PAT handling

The overall NAT/PAT IP address and port number translation is enabled on the LAN > NAT page by ticking enable in the **NAT Configuration** section:

#### $LAN > NAT$ </u>

Private Subnet Configuration NAT Port Entry Configuration

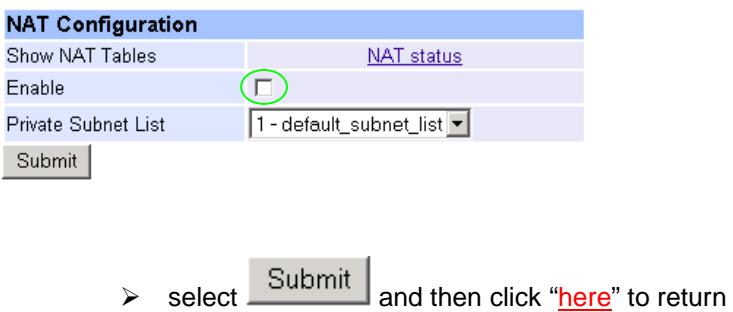

Activate these changes

To activate these changes, on the left hand side select:

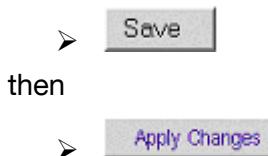

# **Checking the configuration**

To check the configuration of the NAT/PAT related parameters, on the command line interface type:

 $\triangleright$  status nat

or, on the web\_browser, on the LAN>NAT page select NAT\_status from the **NAT Configuration** section.

nat status shows the currently active NAT status, so changes made will only show up in the nat status information after an APPLY or  $\frac{Apply \text{ Changes}}{has been executed.}$ 

The result will look something like this:

# **NAT Status**

```
LAN NAT enable=1 
NAT PROFILE LIST (1 profiles) 
   profile 1 
     external ip= 64.120.7.3 (40780703) 
     PORT ENTRY LIST (7 entries) 
       PORT ENTRY 1 
         protocol UDP 
        internal port range rtp_etc_data_1 
        min internal port 10000 
        max internal port 12999<br>min external port 20000
 min external port 20000 
 max external port 22999 
         external port offset 10000 
       PORT ENTRY 2 
         protocol UDP 
         internal port range rtp_etc_data_2 
        min internal port 15000<br>max internal port 19999
        max internal port
         min external port 25000 
 max external port 29999 
 external port offset 10000 
       PORT ENTRY 3 
         protocol TCP 
         internal port range t38_tcp 
        min internal port 10000 
         max internal port 19999 
         min external port 20000 
         max external port 29999 
         external port offset 10000 
       PORT ENTRY 4 
         protocol TCP 
         internal port range web_browser
```
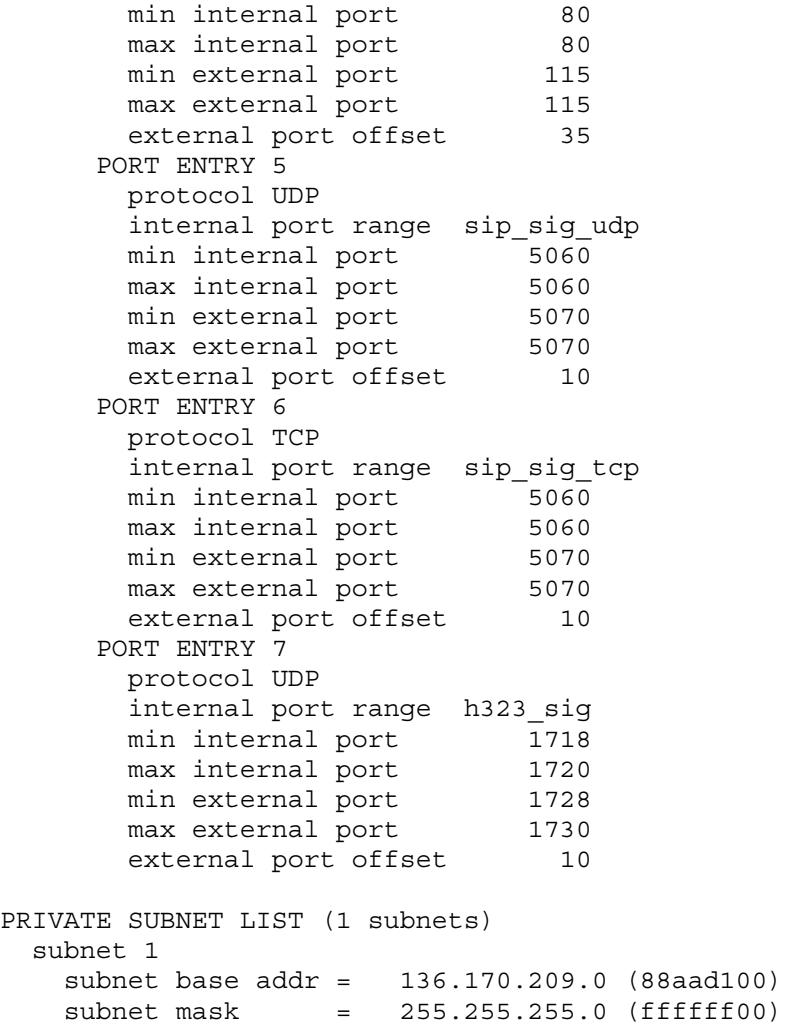

# **Annex 1 – Example Static routing for a Cisco Router**

To configure a Cisco router to work with the configuration used in this document, i.e. to set up the following mapping:

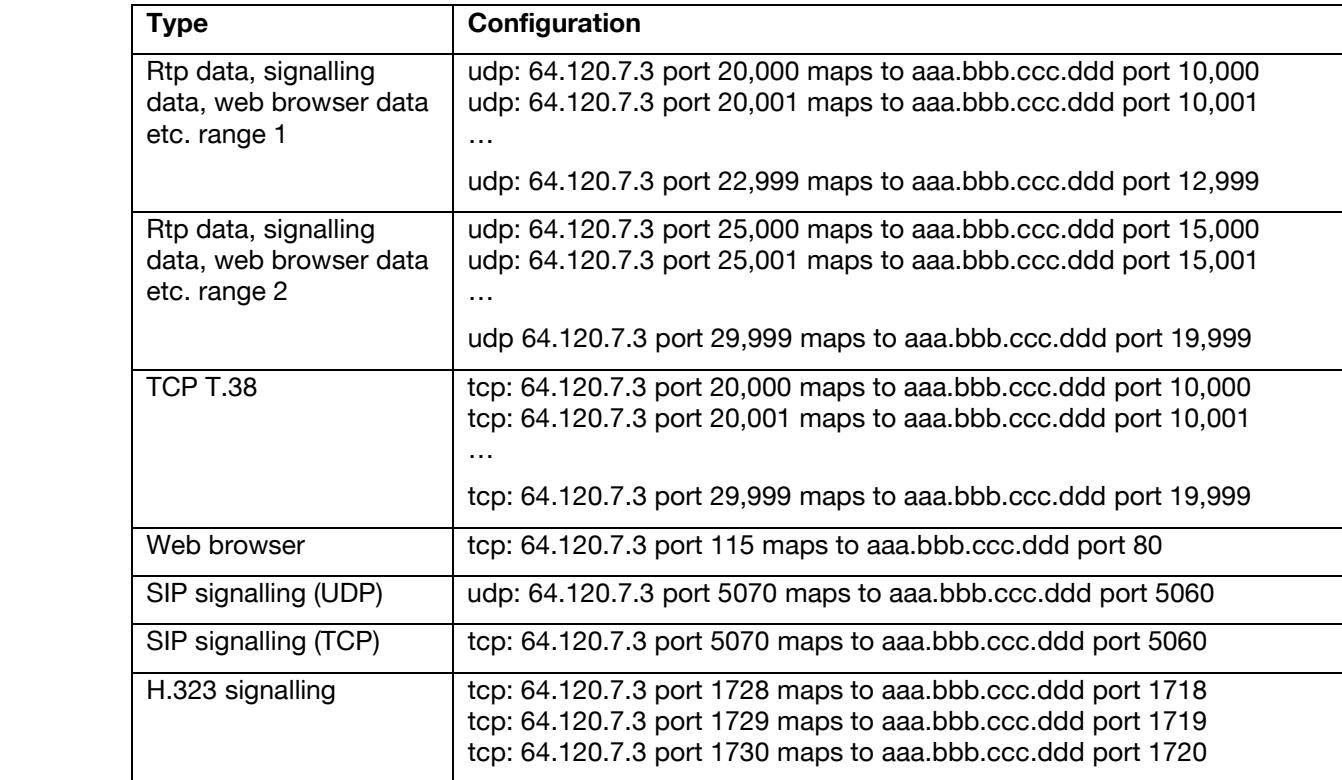

a Cisco Router can be configured as follows:

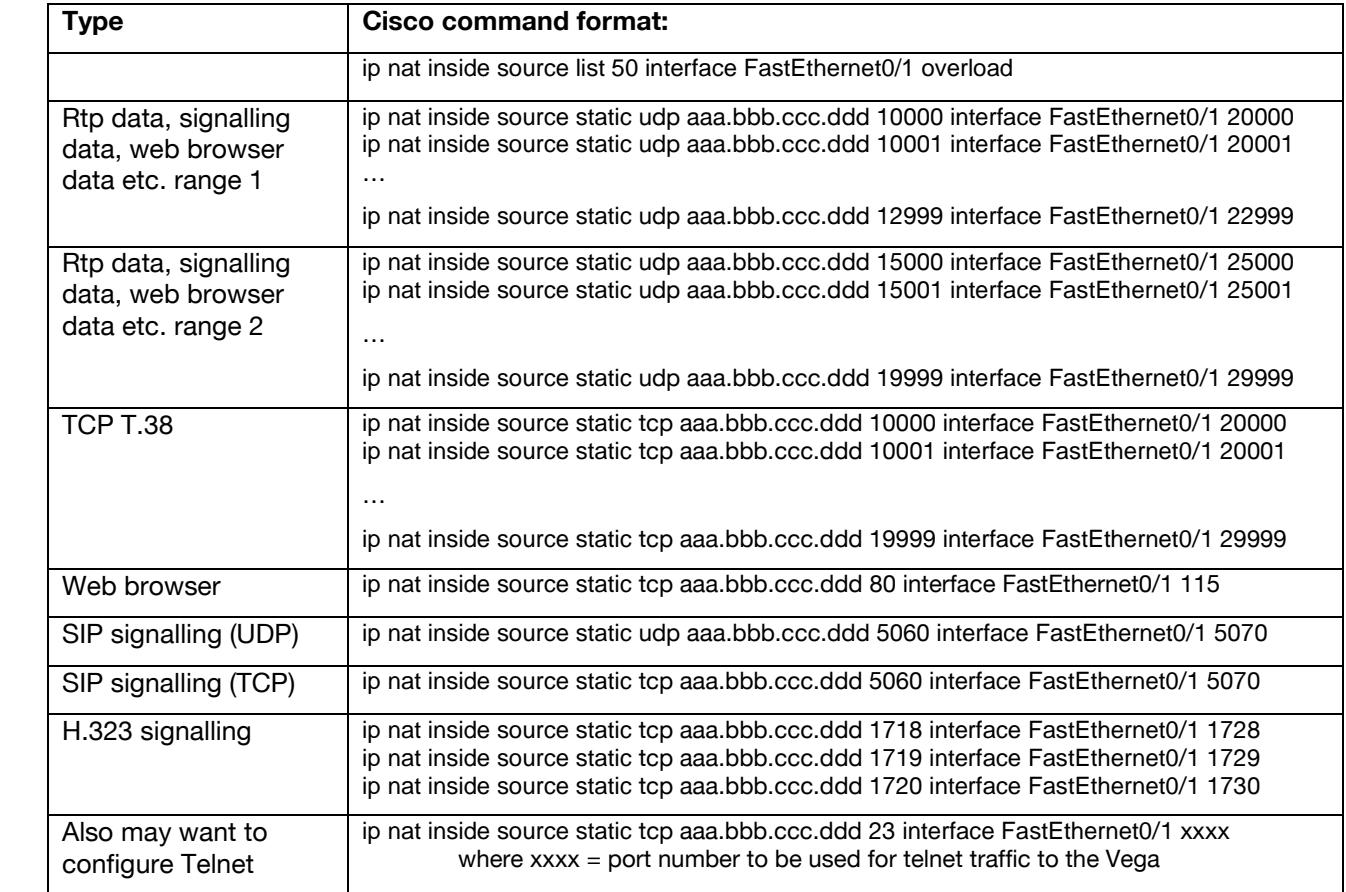

# **Annex 2 – Configuring NAT traversal in a Vega placed in a NAT DMZ**

If you have a Vega and you wish to place it in the DMZ of a NAT and all required IP ports are directly mapped from the public side to the DMZ and from the DMZ to the public side, configure the Vega as follows:

- $\triangleright$  Ensure that you have the following information:
	- IP address(es) and subnet mask(s) of LAN subnet(s) inside the NAT
	- Public IP address of the NAT device which routes data to the Vega
- $\triangleright$  Log in to the Vega
- $\triangleright$  Configure it using the appropriate 'initial configuration guide' from the 'step by step configuration' section of www.VegaAssist.com or the CD-rom supplied with the Vega.

#### To set up the DMZ NAT traversal:

*Start by telling the Vega which subnets are local (and so don't need special NAT traversal handling) and which are outside addresses (and do need special NAT traversal handling).* 

- $\triangleright$  Select LAN on the left hand side of the web browser
- $\triangleright$  Scroll to the bottom of the page

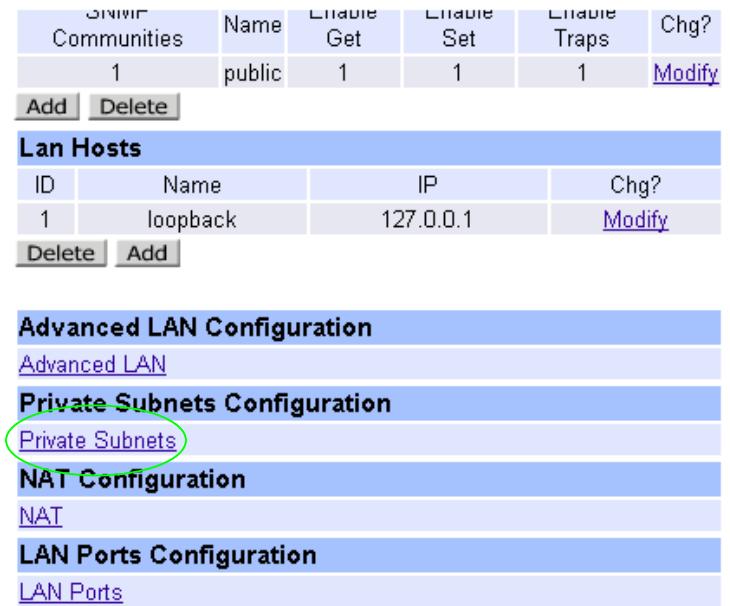

▶ Select Private Subnets

# LAN > Private Subnets

**NAT Configuration** 

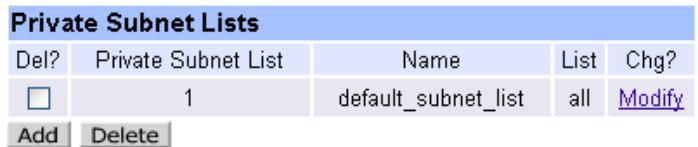

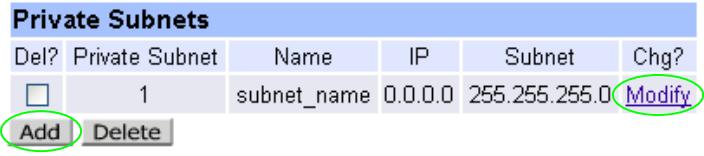

For each local private subnet, in the **Private Subnets** section,

- $\triangleright$  Select  $\overline{\phantom{0}}$  anew entry is required
- $\triangleright$  Select  $\frac{\text{Modify}}{\text{to alter an entry}}$

# LAN > Private Subnets > Private Subnets

#### Private Subnets in Private Subnet List 1

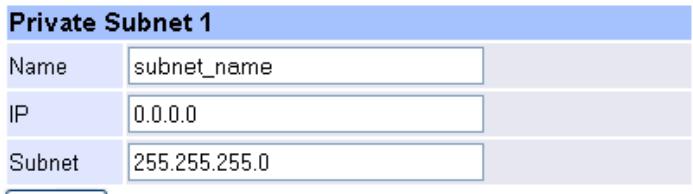

Submit

 $\overline{a}$ 

- $\triangleright$  Set Name=<name\_for\_self\_documentation><sup>1</sup>
- ¾ Set IP=<IP address of local subnet> e.g. 192.168.1.0
- ¾ Set Subnet=<subnet mask of local subnet> e.g. 255.255.255.0
- ► Select Submit and then click "here" to return
- e.g. Local\_subnet\_192\_168\_1\_0

#### In the **Private Subnets Lists** section

▶ Select Modify to alter Private Subnet List 1

<sup>&</sup>lt;sup>1</sup> N.B. Vega names must not have spaces; use  $-$  (minus) or  $\overline{a}$  (underscore) in place of spaces.

# LAN > Private Subnets > Private Subnet List

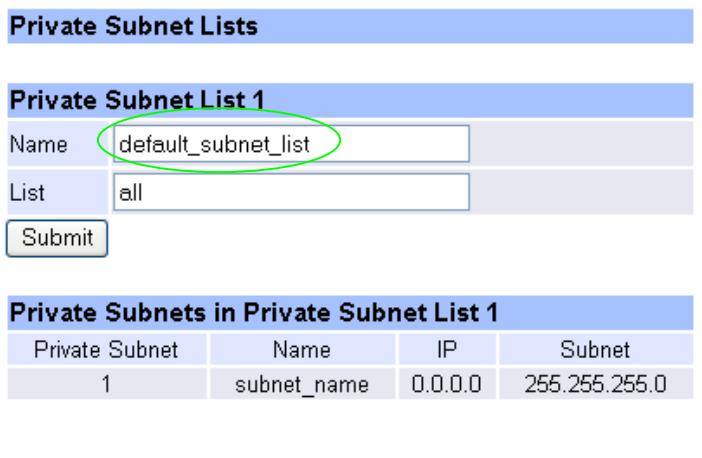

 $\triangleright$  Set Name=<name\_for\_self\_documentation>2

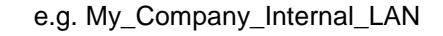

► Select Submit and then click "here" to return

*Now enable NAT traversal and set up the public IP address that the Vega should use when communicating with devices outside the local subnet(s).* 

Return to the bottom of the LAN page

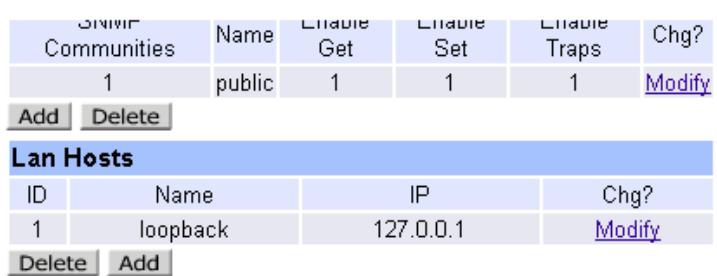

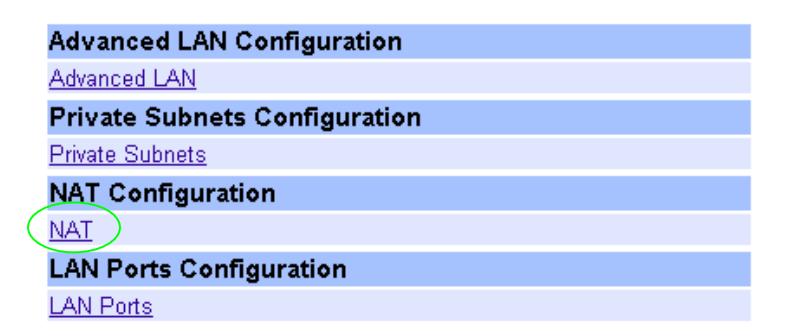

<sup>&</sup>lt;u>2<br><sup>2</sup> N.B. Vega names must not have spaces; use – (minus) or  $\overline{a}$  (underscore) in place of spaces.</u>

## ¾ Select NAT

*For NAT traversal for interface 1 configure the 'LAN Interface 1' sections, For NAT traversal for intrerface 2 configure the 'LAN Interface 2' sections.* 

e.g. For LAN interface 1:

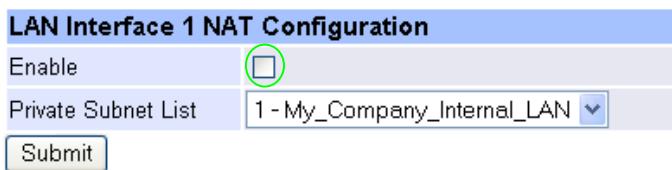

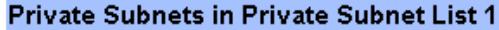

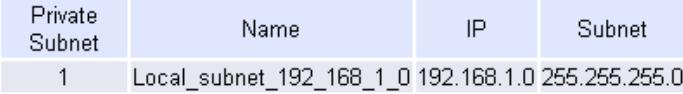

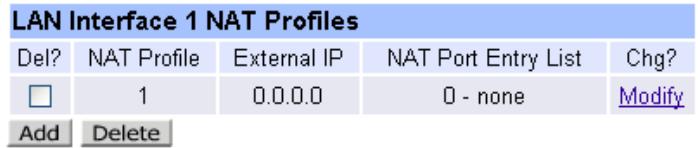

#### In the **LAN Interface 1 NAT Configuration** section

 $\triangleright$  Tick Enable

Note that the Private Subnet List shows the updated name.

▶ Select Submit and then click "here" to return

#### In the **LAN Interface 1 NAT Profiles** section

▶ Select Modify to alter Private Subnet List 1

#### **LAN Interface 1 NAT Profiles**

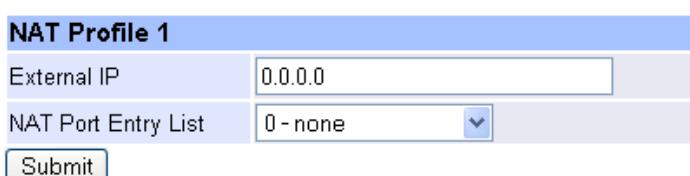

#### In the **NAT Profile 1** section

¾ Set External IP=<Public IP address of NAT device that routes data to the Vega>

*If there are IP Port mappings as well as the IP address mappings, see the main body of this document to see how to configure those.* 

 $\triangleright$  Save and reboot the Vega to activate.

To check the settings, select **LAN** > NAT and in the **NAT Table** section

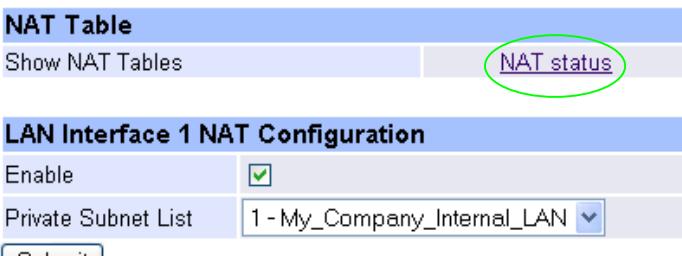

Submit I

▶ Select NAT status

The output will look similar to:

#### **NAT Status**

```
------------------------------------------------------------------------------ 
LAN Interface 1 NAT Configuration 
------------------------------------------------------------------------------ 
LAN NAT enable=1 
NAT PROFILE LIST (1 profiles) 
   profile 1 
     external ip= 217.205.209.54 (d9cdd136) 
     PORT ENTRY LIST (0 entries) 
PRIVATE SUBNET LIST (1 subnets) 
  subnet 1<br>subnet base addr =
                          192.168.1.0 (c0a80100)
    subnet mask = 255.255.255.0 (ffffff00)
------------------------------------------------------------------------------ 
LAN Interface 2 NAT Configuration 
------------------------------------------------------------------------------ 
LAN NAT enable=0 
NAT PROFILE LIST (1 profiles) 
   profile 1 
     external ip= 0.0.0.0 (00000000) 
     PORT ENTRY LIST (0 entries) 
PRIVATE SUBNET LIST (1 subnets) 
   subnet 1 
     subnet base addr = 192.168.1.0 (c0a80100) 
    subnet mask = 255.255.255.0 (ffffff00)
```
Contact Details Email: support@vegastream.com Web: www.vegastream.com www.vegaassist.com

EMEA Office VegaStream Limited The Western Centre Western Road **Bracknell** Berks RG12 1RW UK

USA Office VegaStream Inc. 6200 Stoneridge Mall Road 3rd Floor Pleasanton California 94588 USA

+44 (0) 1344 784900

+1 925 399 6428